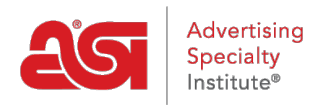

[Product Support](https://kb.asicentral.com/frame-embed/en/kb) > [My ASI](https://kb.asicentral.com/frame-embed/en/kb/my-asi) > [Manage Services](https://kb.asicentral.com/frame-embed/en/kb/manage-services) > [ASI Supplier Directory](https://kb.asicentral.com/frame-embed/en/kb/articles/asi-supplier-directory)

## ASI Supplier Directory

Tamika C - 2019-07-19 - [Manage Services](https://kb.asicentral.com/frame-embed/en/kb/manage-services)

The ASI Supplier's Directory is a compilation of contact information and profiles for all ASI Supplier members. Formerly known as the Buyer's Guide/Register, this directory contains over one million promotional products from thousands of suppliers! Also included in this directory are supplier line names and decorator indexes.

To access the ASI Supplier Directory, go to [ASI Central](http://www.asicentral.com) and hover on Distributor. Then, click on the link for Find a Supplier/Decorator/Multi-Line Rep/ASI Supplier Directory.

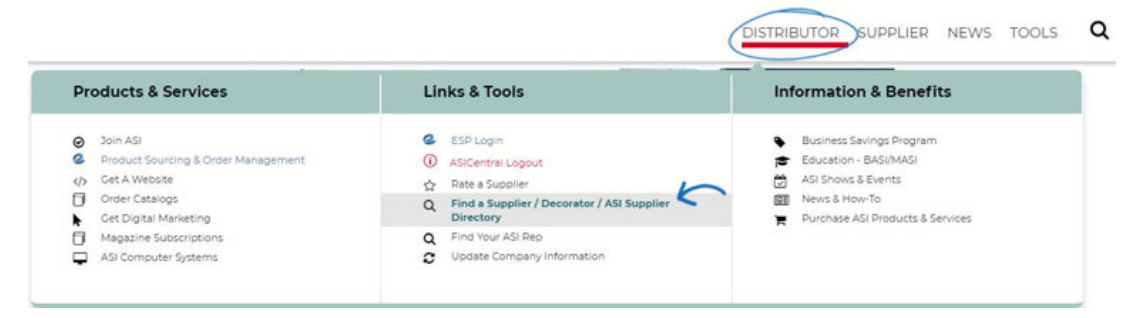

You will need to log in using your [Single Sign-On \(SSO\) account,](https://kb.asicentral.com/kb/articles/169) which is the information you use to log into ESP Web, ASI Central, and ASI Education.

After logging in, you can click the link to view the ASI Supplier Directory.

## Find a Supplier / Decorator / Multi-line Rep

This form allows you to quickly locate an ASI supplier, searching by geographic area or by company name. Please enter as much information as possible into the form below. However, if you know the ASI number of the supplier you want to find, no other information is needed.

Looking for a guide to suppliers & products? Click here for the ASI Supplier Directory.

*Note:* Please note, you may need to log in a second time, use the same log in information as you did for ASI Central.

When viewing the ASI Supplier Directory, if you find the display to be too small, you can double click anywhere in the black area directly above or below the displayed content and then use the "+" option to zoom in.